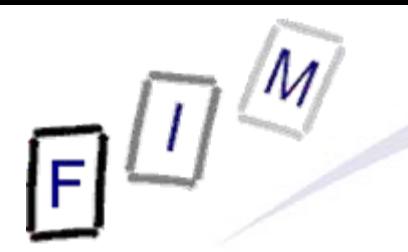

Mag. iur. Dr. techn. Michael Sonntag

## **Collecting information**

E-Mail: sonntag@fim.uni-linz.ac.at http://www.fim.uni-linz.ac.at/staff/sonntag.htm

Institute for Information Processing and Microprocessor Technology (FIM) Johannes Kepler University Linz, Austria

© Michael Sonntag 2011

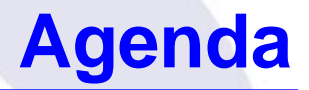

- NMap
- **Google Hacking** 
	- → Special search operators
	- → Google cache
	- Robots.txt

#### **NMap**

- NMap (Network MAPper) is a network scanner
	- $\rightarrow$  It tries to find all computers in a specific network and checks what ports are open, what OS they are running, whether there is a firewall, etc.
- It does not look for specific vulnerabilities!
	- $\rightarrow$  But it gives recommendations; e.g. services to disable
	- $\rightarrow$  Some scans + vuln. systems  $\rightarrow$  Lock-up/crash!
- **Used as a tool for inventory generation in a network** 
	- $\rightarrow$  Are there any computers which should not be there?
	- $\rightarrow$  Can also be used to gather information for a later attack »Which OS/software and which version is running
- Stages:  $1 = Host discovery, 2 = Port scan, 3 = Service/$ version detection,  $4 = OS$  detection,  $5 =$  Scripting

→ Scripting may also include vulnerability/malware detection!

#### Usage:

- → Start program and enter IP address
- → Select profile for scanning
	- »Special options only available in the command line version or when constructing a new profile!
- Your tasks:
	- $\rightarrow$  Install NMap (+ the UI Zenmap)
	- $\rightarrow$  Scan the local subnet for hosts » Use a "Quick scan"
	- $\rightarrow$  Scan the machine of your neighbour » Use a "Regular scan"
	- $\rightarrow$  Interpret the results
		- » Correct output?
		- »Something surprising/dangerous found?

#### **Sample result: NMap local subnet scan**

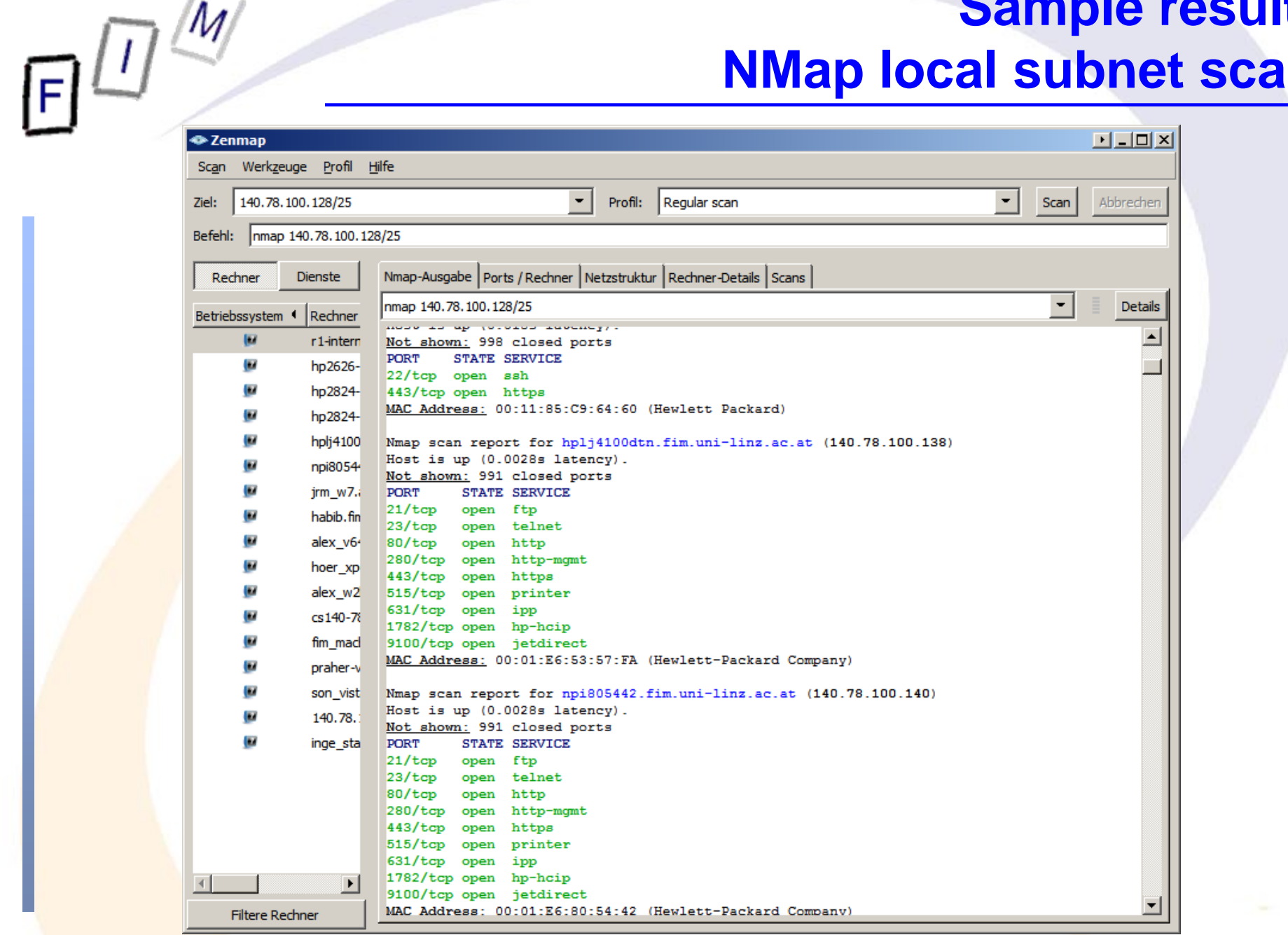

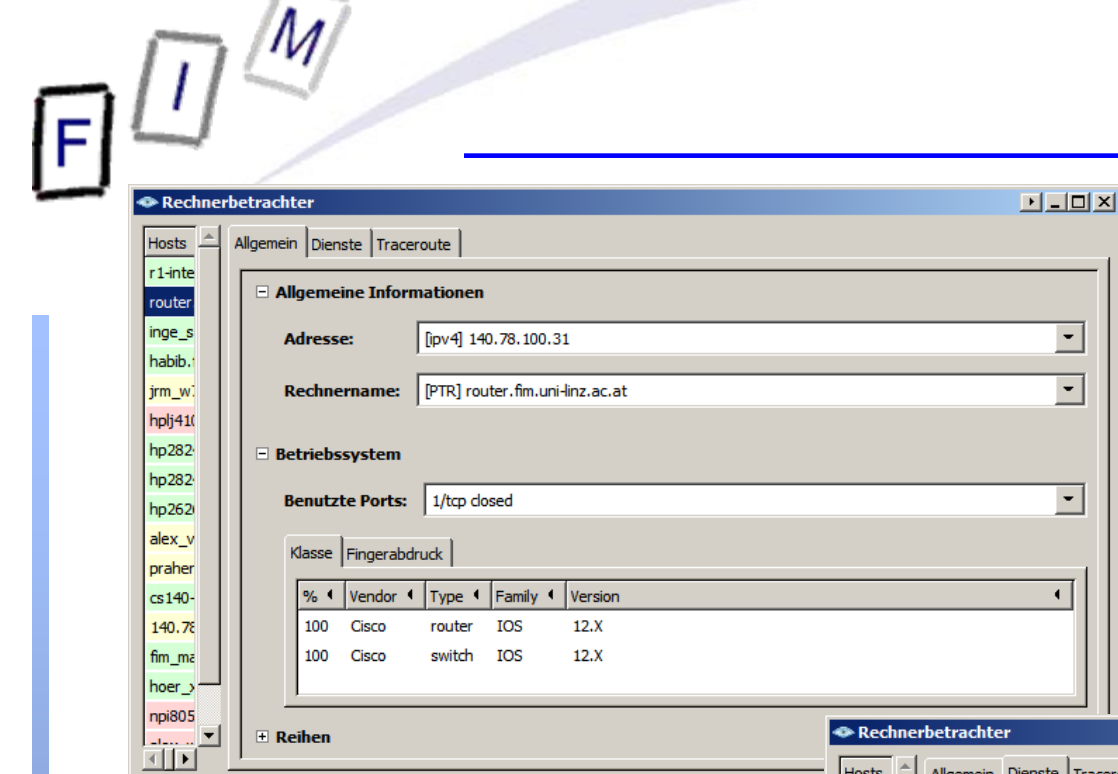

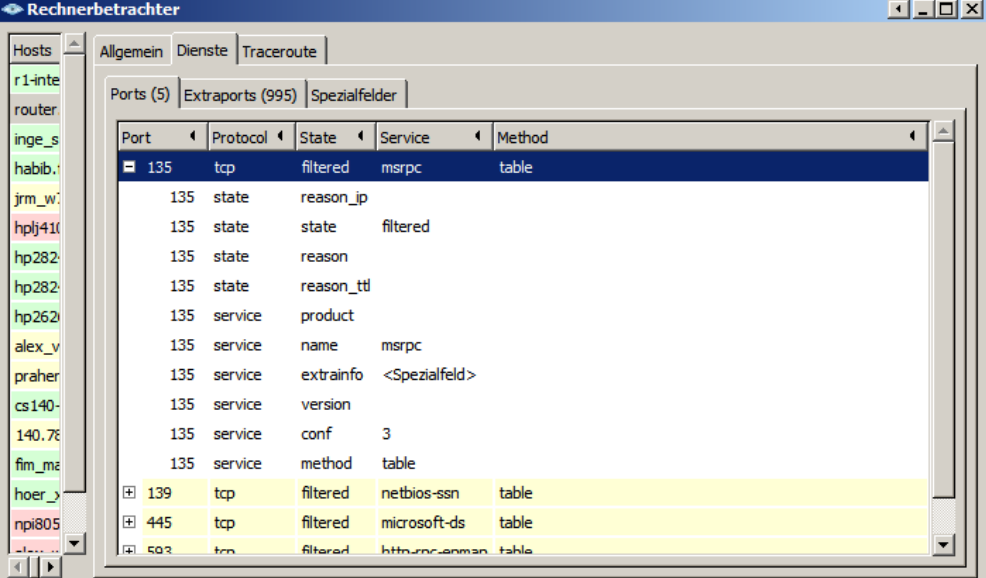

6

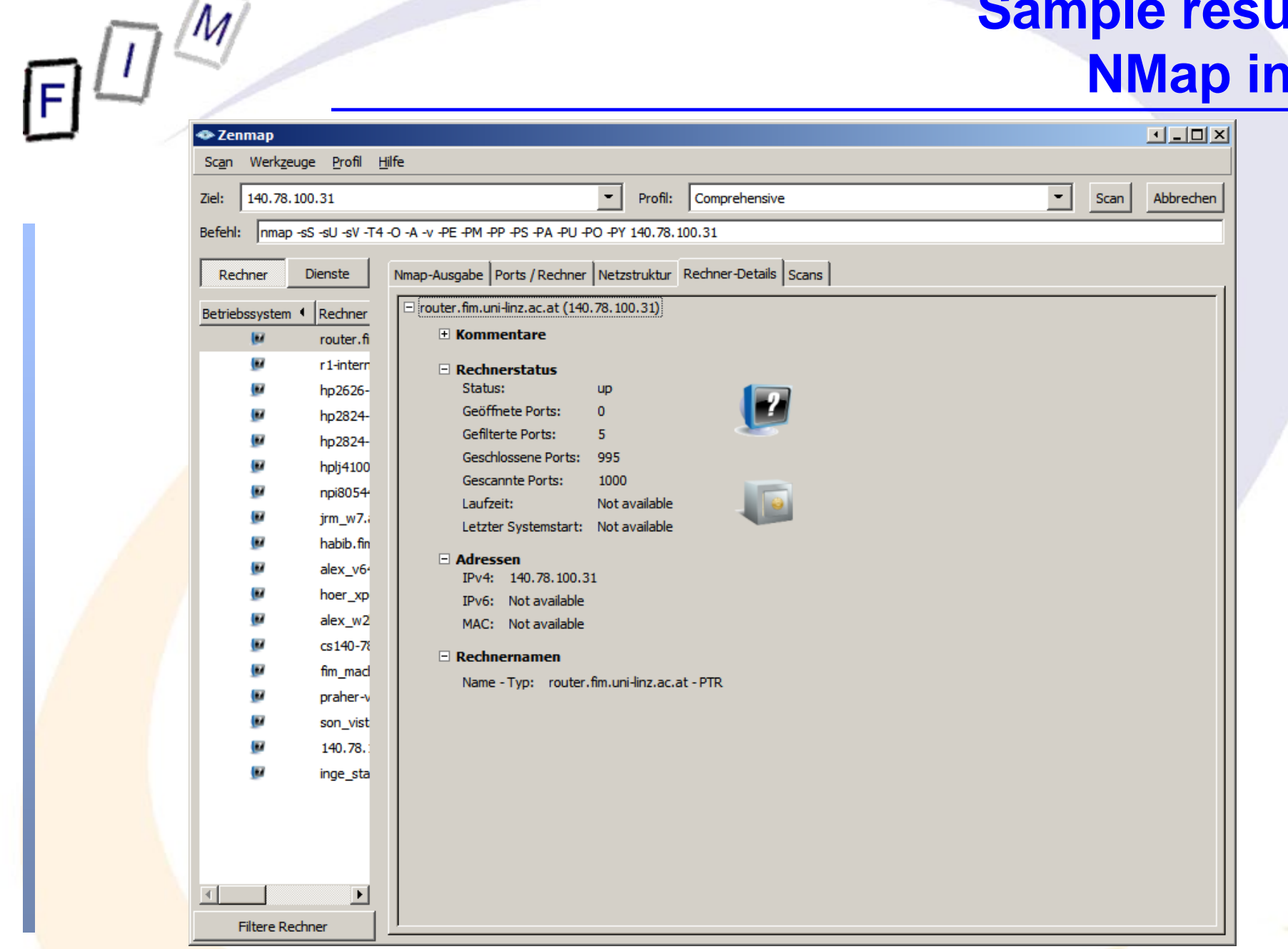

7

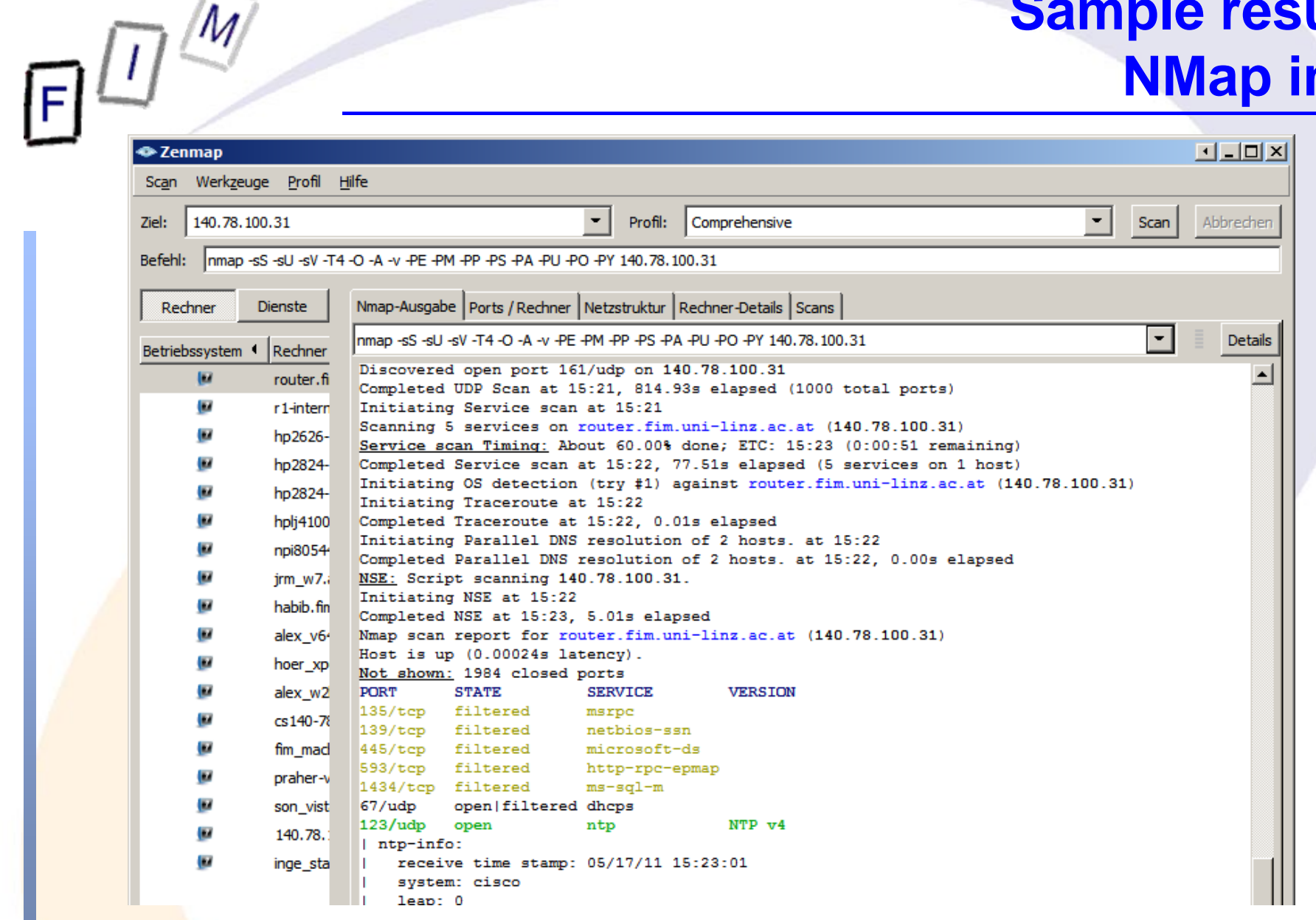

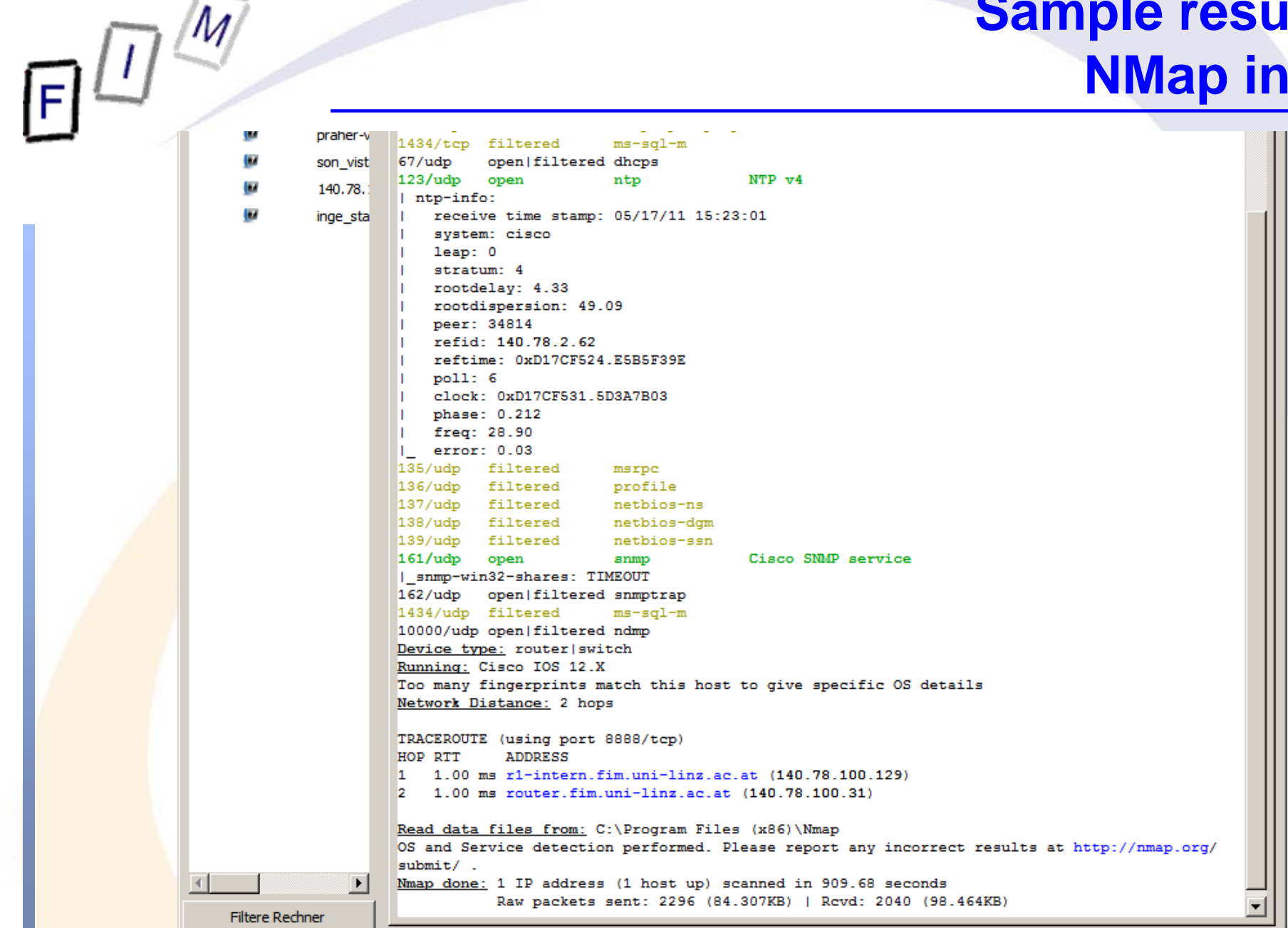

9

#### **Google hacking**

- Not an attack as such, but the preliminaries: Searching for vulnerable systems or vulnerabilities on a site
	- $\rightarrow$  Using a search engine to look for known weaknesses
- **Examples:** 
	- $\rightarrow$  Looking for version numbers (vulnerable versions of software are known; websites running them will be prime subjects!)
	- $\rightarrow$  Looking for "weak" code  $\rightarrow$  "Google Code Search"
	- $\rightarrow$  Search program comments indicating problems » Like: /\* TODO: Fix security problems \*/
- Note: The subject of the attack has no chance at all of noticing this, as his server is not touched at all!
	- $\rightarrow$  Attacks come "out of the blue"
		- »But not unprepared: Only pages existing for a "long" time (typical indexing time: 2-3 weeks!) can be found
		- » Usually the vulnerability is older too

#### **Google hacking**

- $\bullet$  Requires advanced Google operators:
	- $\rightarrow$  link: Search within hyperlinks
		- »With certain words hinting at interesting pages
	- $\rightarrow$  cache: Displays the page as it was indexed by Google
		- » Turn off image loading and you will not be logged on the server!
	- → intitle: Within the title tag
		- » Directory listings: intitle:index.of
			- Better: intitle:index.of "parent directory"; intitle:index.of name size
	- $\rightarrow$  inurl: Within the URL of the web page
		- »Webcams: inurl:"ViewerFrame?Mode=" inurl:"/axis-cgi/jpg/image.cgi?"
	- $\rightarrow$  filetype: Only files of a specific type (no colon  $\rightarrow$  filetype:doc) » MS SQL server error: "A syntax error has occurred" filetype:ihtml
- Note: Such operators exist for most search engines
	- This is **not** a Google-specific problem!

#### **Google Hacking: General targets**

- **Looking for specific vulnerabilities** 
	- → Version numbers, strings, URLs, ...
- **Error messages with too much information** 
	- $\rightarrow$  Before "lockdown", which logs errors and shows a simple message to the user only
- **Files containing passwords** 
	- $\rightarrow$  For offline breaking
- **.** Logon pages
	- $\rightarrow$  Where to actually attack
	- $\rightarrow$  Title/content may give away information about limitations to passwords, method of storage, security precautions, …
- Vulnerability information
	- $\rightarrow$  All kinds of logs (web servers, firewalls, ...)
	- $\rightarrow$  May also contain information about the internal network

### **Google hacking: Examples**

- $\bullet$  Searching for password lists (very old vulnerabilities!):
	- → inurl:/\_vti\_pvt/users.pwd
	- → inurl:/\_vti\_pvt/administrators.pwd
	- → inurl:/\_vti\_pvt/service.pwd
	- $\rightarrow$  Still requires to break passwords, but this can be done offline!
- HP JetDirect: Printers with an included web server
	- → inurl:hp/device/this.LCDispatcher
		- » Note: These web pages typically cannot be changed at all!
		- » Only access can (and should!) be impossible form the Internet
	- $\rightarrow$  Searching by title (model numbers) or strings (handbook, questions, …) would not be successful here!
- **.** Login portals of routers
	- > intitle:"Cisco Systems, Inc. VPN 3000 Concentrator"
	- → Only shows where to attack; passwords must still be guessed! »But: Try passwords of producer; often the same for all appliances

Michael Sonntag **Collecting information** 13

#### **Google hacking: Examples**

- $\bullet$  VNC viewers (Java client: Port 5800; server: Port 5900):
	- $\rightarrow$  intitle:VNC inurl:5800
		- » Depending on page title the version/product can be distinguished
	- Webcams (Axis):
		- → intitle:"Live View / AXIS"
			- » Title can be used for further restriction, e.g. the model used
	- **Server version:**

 $\rightarrow$  intitle:index.of server.at

- »Example result at bottom of page: "Apache/2.2.9 (Debian) mod\_ssl/2.2.9 OpenSSL/0.9.8g Server at www.????? Port 80" – mod\_ssl/OpenSSL version might also be **very** interesting!
- $\rightarrow$  Also the default test pages (after installation) often remain accessible even after installing the final website » intitle:welcome.to intitle:internet IIS (see next slide!)

**• Looking for know-vulnerable cgi files** 

Michael Sonntag **Collecting information** 14 inurl:/random\_banner/index.cgi

#### **intitle:welcome.to intitle:internet IIS**

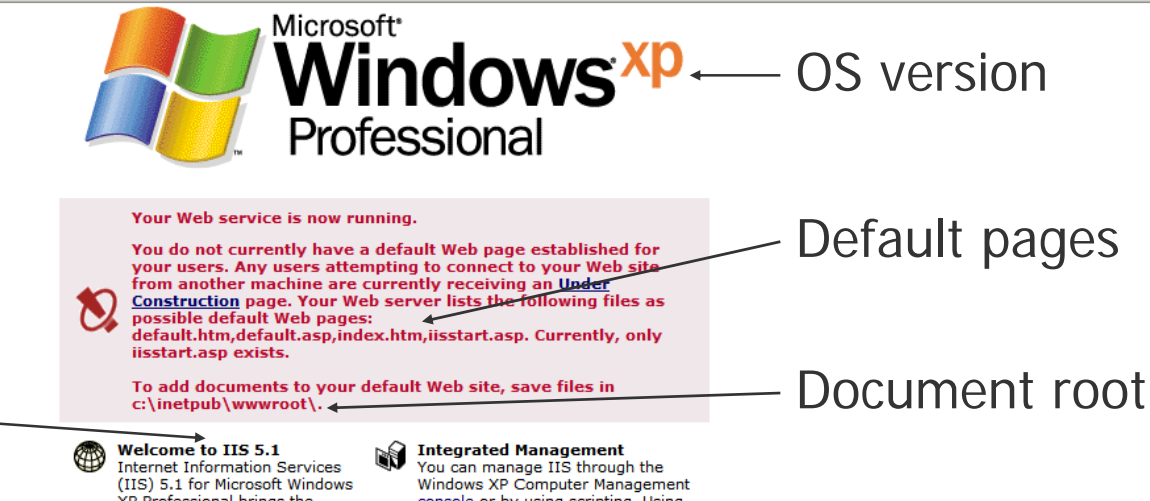

XP Professional brings the power of Web computing to Windows. With IIS, you can easily share files and printers. or you can create applications to securely publish information on the Web to improve the way vour organization shares information. IIS is a secure platform for building and deploying e-commerce solutions and mission-critical applications to the Web.

Using Windows XP Professional with IIS installed, provides a personal and development operating system that allows you to:

- Set up a personal Web server
- Share information within your team
- Access databases
- Develop an enterprise intranet
- Develop applications for the Web.

IIS integrates proven Internet standards with Windows, so that using the Web does not mean having to start over and learn new ways to publish, manage,

console or by using scripting. Using the console, you can also share the contents of your sites and servers that are managed with Internet Information Services to other people via the Web. Accessing the IIS snap-in from the console, you can configure the most common IIS settings and properties. After site and application development, these settings and properties can be used in a production environment running more powerful versions of Windows servers.

#### **Online Documentation**

The IIS online documentation includes an index, full-text search, and the ability to print by node or individual topic. For programmatic administration and script development, use the samples installed with IIS. Help files are stored as HTML, which allows you to annotate and share them as needed. Using the IIS online documentation, you can:

- Get help with tasks
- · Learn about server operation and
- management
- Consult reference material • View code samples.

Fertig

IIS version

**O** \* S!

#### **Google hacking: Examples**

- MySQL database dumps
	- → "# Dumping data for table (username|user|users|password)" site:mysql.com -cvs
- phpMyAdmin: Database administration tools
	- → intitle:phpMyAdmin "Welcome to phpMyAdmin \*\*\*" "running on \* as root@\*"
- Registry dumps
	- → filetype:reg reg HKEY\_CURRENT\_USER username
- Looking for code/passwords (often contains cleartext pwds!)
	- → filetype:inc intext:mysql\_connect
- **Printers/Faxes:** 
	- → inurl:webArch/mainFrame.cgi
- UPS:
	- $\rightarrow$  intitle:"ups status page"

#### **Google hacking: Cache**

• The cache gives you access to old/removed content

- → Which might still be applicable!
- Attention: Surfing the cache will still touch the server → E.g. images are loaded from the "source" • Way around: View the text-only version
	- $\rightarrow$  Add "&strip=1" to the search URL

#### **Google Hacking: Prevention**

- Make sure that "private" computers are not accessible from the "public" internet
	- Use a firewall (packet filter alone might be insufficient)
- Automated tools available : E.g. SiteDigger
	- $\rightarrow$  Can also be used on your own pages to look for "weaknesses" (verification)!
- Check what Google (and others) know about your site
	- → site:www.mysite.com
	- $\rightarrow$  Is this only what should be accessible to everyone?
- Use "robots.txt" to limit web crawlers to "relevant" pages
- Captchas/Remove from Google index  $($   $\rightarrow$  Desirable?)
	- $\rightarrow$  Not that easy and/or quick!
	- → Requires often extensive measures (removal of page + notification of Google + wait for index)

### **Google hacking: Legal aspects**

- $\bullet$  The site is not attacked at all in this stage
	- $\rightarrow$  Just some information is collected
	- $\rightarrow$  The information is gathered from public sources
	- In contrast to other attacks, this is legal in most countries!
		- $\rightarrow$  Too far away from a concrete attack
			- »When trying it out on the real server (even if unsuccessful!), this is typically a punishable offence!
		- A Note: UK and USA are notable exception!
			- » "Unauthorized access" is an offence
	- BUT: If something happens, this can be used as evidence
		- $\rightarrow$  Also, it is a very good evidence to prove intentionality »When explicitly looking for weaknesses, you can later hardly
			- claim that you sent a special request "accidentally" …
		- A Note, that finding evidence of Google hacking is difficult
			- » Requires access to your computer or log files of intermediaries (like proxies, wiretapping at the ISP, …)

#### **Google hacking: Tasks**

- Try out several of the examples before
	- $\rightarrow$  E.g. webcams or database examples
	- → Do they always work? What could be the reason?
- Access the Google cache for a website you know to be changing frequently
	- $\rightarrow$  Check the differences to the current website
	- $\rightarrow$  How old is the cached version?
		- »Approximately or can you identify the exact date?
	- $\rightarrow$  Where do external links lead to?
		- »Archived version or live version?
	- Where are images loaded from? »What difference can this make?
- Bonus task:
	- $\rightarrow$  What is the "web archive"?
- Michael Sonntag **Collecting information** 20  $\rightarrow$  How is it similar to Google cache and what's the difference?

#### **Robots.txt**

- $\bullet$  Robot Exclusion Standard
	- $\rightarrow$  Asking nicely to leave your site alone
		- » "Good" robots check for this file and adhere to it
		- »But technically there is no need!
		- »Example: Austrian National Library has the legal permission to archive website with strong connection to Austria  $\rightarrow$  Ignores this file deliberately (legal permission + obligation!)
	- $\rightarrow$  No official standard available!
	- → Note: Crawling; indexing is different!
	- $\rightarrow$  Must reside in the root directory of the site
- **Alternative: META tags within the site** 
	- $\rightarrow$  Drawbacks:
		- » Robot has already retrieved the site
		- »Works only for HTML pages
	- Advantage: Local control!
- Michael Sonntag **Exercise Collecting information** 21

#### **Robots.txt**

- $\bullet$  What robots.txt is **NOT**:
	- A security measure: Anyone can access any page » Retrieving robots.txt is no requirement! » Use password, authentication, … instead
	- $\rightarrow$  A way of hiding data
		- » The location/its name is publicly visible
	- $\rightarrow$  A tool to prevent indexing
		- »External URLs may still result in indexing
- What robots.txt **IS**:
	- $\rightarrow$  A way to reduce the server load and the quality of search results by excluding uninteresting parts of the site » Or those changing too frequently to be useful within the index
	- $\rightarrow$  A way of providing information about the sitemap

#### **Robots.txt: Difficulties of later removing content**

- $\bullet$  Adding it to robots.txt
	- $\rightarrow$  URL is known, so it is accessed and indexed
		- » Or: External links to the site  $\rightarrow$  Again being indexed!
	- $\rightarrow$  Only from the pages with the links, those links are ignored and are not followed
		- »At some time they might fall out of of the index (several month)
- $\bullet$  Potential solution: Add META-Tags
	- → Problem: Doesn't work for .doc, .pdf, ...
	- $\rightarrow$  But then these files MUST NOT be in the robots.txt! » Must be allowed in robots.txt and individually excluded

#### • Real solution:

- → Use Google webmaster tools to remove
- → Use X-Robots-Tag for non-HTML file types » Note: This is a HTTP header! Requires webserver configuration!

#### **Robots.txt: Format**

- $\bullet$  Simple text file in the website root: "**/**robots.txt"
	- $\rightarrow$  Attention: Might be case-sensitive (implement.-dependent)
- "User-agent: "For which bot the following lines are intended
	- $\rightarrow$  Note: Find out first, which one you want to block
		- » Google: "Googlebot", "Googlebot-Image", …
		- »Yahoo: "yahoo-slurp"
		- » Microsoft: "msnbot" (MSN search), "psbot" (images)
		- » "\*" as wildcard for all bots
- **"Disallow: " What may not be followed**
- Michael Sonntag **Colly Selected bots (Google, Yahoo, MSN, ...)** Collecting information 24 "Allow: " What may be followed (exceptions from Disallow)  $\rightarrow$  This is no guarantee and doesn't force the bot to follow links! **• "Crawl-delay": How many seconds to wait between retrieves**  $\rightarrow$  Note: Google does not follow this ( $\rightarrow$  Use webmaster tools!) • "Sitemap: " URL of the sitemap **ael Sonntan**

#### **Robots.txt: Format**

- Format for Disallow and Allow:
	- → Empty: Ignore it
		- »Example: "Disallow: " Whole page may be crawled
	- $\rightarrow$  Everything starting with the string provided
		- $\triangleright$  Example: "Disallow:  $\triangleright$ "  $\rightarrow$  Nothing may be crawled
		- $\rightarrow$  Example: "Disallow: /index"  $\rightarrow$  Will not crawl:
			- "/index" as a file or a directory
			- "/index.htm", "/index.html": Files
			- "/indexing/", "/index/": Directories
	- $\rightarrow$  "\$" end of line anchor
		- » Only Google, Yahoo, MSN
		- » Example: "Disallow:  $\prime^*$ .pdf\$"  $\rightarrow$  Will not crawl pdf files
		- »Attention: No regular expressions allowed!
- Each command must be a separate line
- **At least one "Disallow" line is required**
- **Empty line before 2nd, 3rd, … User-agent line** collecting information 25  $\bullet$

#### **Robots.txt**

#### Example of "hiding" the complete site (= no crawling)

→ User-agent: \* Disallow: /

#### • Example of typical exclusions:

→ User-agent: \* Disallow: /cgi-bin/ Disallow: /tmp/

#### **• Example of allowing only Google, but not Google images**

 User-agent: Googlebot Includes "Googlebot-Mobile"Disallow:

```
User-agent: Googlebot-Image 
Disallow: /
```

```
User-agent: * 
Disallow: /
```
#### **Robots.txt Tasks**

- $\bullet$  Create a robots.txt file with the following restrictions:
	- Allow Google, Yahoo and MSN access to the whole site
	- $\rightarrow$  No access for image searching by anyone
	- $\rightarrow$  No archiving by the web archive
	- → No access to the directory "/news/today/", but allow access to the subdirectory "/news/today/hot/"
	- $\rightarrow$  No crawling of Microsoft Office documents
- Check whether these restrictions are possible at all
	- $\rightarrow$  And whether they are possible with robots.txt
	- $\rightarrow$  Or how they must be specified more exactly
- **Find a verification tool and check your file with it**

#### **Robots.txt Solution**

User-agent: Googlebot Disallow:

User-agent: Yahoo-slurp Disallow:

User-agent: msnbot Disallow:

User-agent: Googlebot-Image Disallow: /

User-agent: psbot Disallow: /

User-agent: archive.org\_bot Disallow: /

User-agent: \* Disallow: /news/today/ Allow: /news/today/hot/ Disallow: /\*.doc\$ Disallow: /\*.xls\$ Disallow: /\*.ppt\$ Disallow: /\*.docx\$

• Attention: Restrictions exist!

- → /news/today/ ... will not apply to Google, Yahoo & MSN
	- » Or they would have to be added above! »A problem of the specification too!
- $\rightarrow$  "Microsoft Office documents" is too unspecific; only individual files (filename!) can be blocked

» Here only a few are shown; more exist!

 $\rightarrow$  Empty Disallow is seen as illegal by many verifiers

» Can be replaced by "Allow: /"

- → Wildcards are not supported universally
	- » \*, \$ will not work for all bots
	- » HTTP headers required for them

#### **Goolag scanner**

#### • Can be downloaded from the Internet

→ Contains a very large number of interesting Google scans

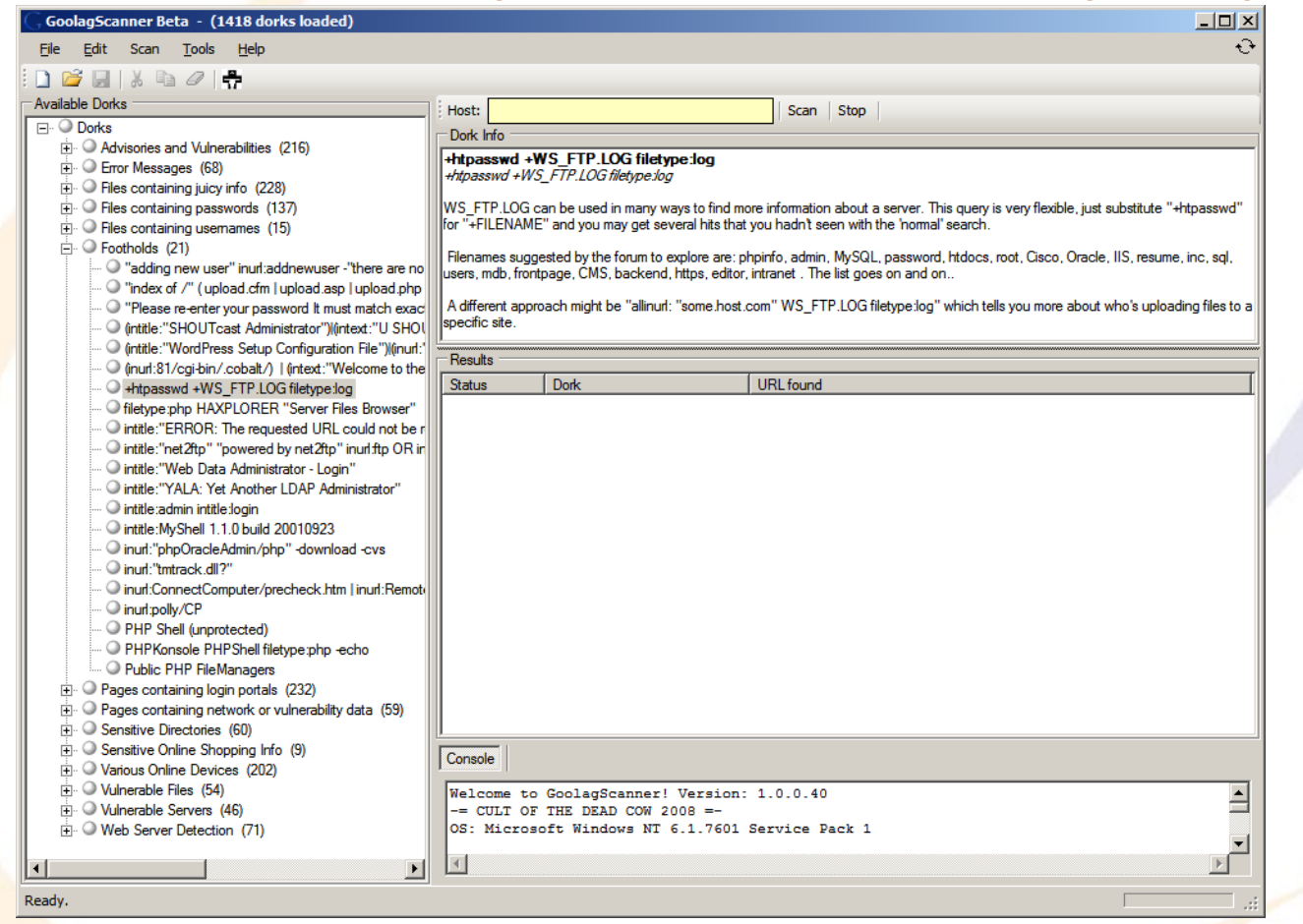

#### **Conclusions**

- Collecting information from third-party sites is very advantageous to attackers
	- $\rightarrow$  The target website cannot notice anything suspicious » It is not contacted in any way
- NMap gives a rough overview; but take care of logging
	- $\rightarrow$  Better used once "inside" or generally from outside
	- $\rightarrow$  Intense scanning is a hint of an attack
- Both are very "unreliable" as they will usually not give very useful information on a specific target system → More interesting for finding "something" to hack "General reconnaissance" tools!

# **Questions? Questions?** ? ?**Thank you for your attention!** ? ?

? ?

IF.

#### **Literature/Links**

- $\bullet$  NMap http://nmap.org/
- Robots Database http://www.robotstxt.org/db.html